**1 2 3 4 5 6 7 8 9 0 ! @ # % & \* ( ) - + = { } ? Q W E R T Y U I O** PORADNIK SPRZETOW  $G$  **H A POCZATKU JACYC Z X C V B N M , . <sup>&</sup>lt; <sup>&</sup>gt; \ / " ; ę\_ \$ € ¶ ¥ ∆ Ω ¢ ® ± ^ ~ § ƒ … ™ © √ ≤ ≥ ≈ ß ½ ÷ ∞ 9 0 ! @ # % & \* ( ) - + = { } ? Q W E R T Y U I O P [ ] A S D F G H J K L | " : Z X C V B N M , . <sup>&</sup>lt; <sup>&</sup>gt; \ / " ; ę\_ \$ € ¶ ¥ ∆ Ω ¢ ® ± ^ ~ § ƒ … ™ © Wdrożenie podstawy programowej √ ≤ ≥ ≈ ß ½ ÷ ∞ kształcenia ogólnego 1 2 3 4 5 6 7 8 9 0 ! @ # % & \* ( ) - + = { } ? Q W E F AKIY V NA** S **D F O P**  $\left[ \begin{array}{c} 0 \\ 0 \end{array} \right]$  **E G H J K L | " : Z X C V B N M , . <sup>&</sup>lt; <sup>&</sup>gt; \ / " ; ę\_ \$ € ¶ ¥ ∆ Ω ¢ ® ± ^ ~ § ƒ … ™ © √ ≤ ≥ ≈ ß ½ ÷ ∞ 1 2 3 4 5 6 7 8 w przedszkolach i szkołach 9 0 ! @ # % & \* ( ) - + = { } ? Q W E R T Y U I G H J K L | " : Z X C V B N M , . <sup>&</sup>lt; <sup>&</sup>gt; \ / " ; ę\_ \$ € ¶ ¥ ∆ Ω ¢ ® ± ^ ~ § ƒ … ™ © √ ≤ ≥ ≈ ß ½ ÷ ∞ 1 1 2 3 4** *CENTRUM EDUKACJI* **PORADNIK SPRZĘTOWY dla POCZĄTKUJĄCYCH**

### **Marcin Paks**

# **Poradnik sprzętowy dla początkujących**

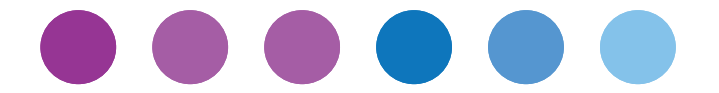

**Technologie informacyjno- -komunikacyjne w szkole** 

Wykorzystany materiał stanowi własność programu "Szkoła z klasą 2.0". Druk materiału jest współfinansowany ze środków Unii Europejskiej w ramach Europejskiego Funduszu Społecznego

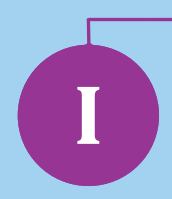

## **Sprzęt – co warto wiedzieć?**

Zasoby sprzętowe to pierwszy problem, z jakim spotyka się nauczyciel przedmiotu, zwłaszcza innego niż informatyka, który zamierza w pełni korzystać z możliwości TIK. Niestety, nie ma na to żadnej cudownej recepty; należy o wszystko samu się postarać i wszystkiego się dowiedzieć. Poniżej przedstawiamy niezbędne narzędzia, polecane w pracy nauczyciela XXI wieku.

#### **1. Rzutnik multimedialny**

Jest obecny w szkole zwykle w jednej lub kliku sztukach (to już dobrze wróży), najlepiej, aby był mobilny, a nie zainstalowany w pracowni, gdyż system przydziałów klas często zmusza nas do ciągłej zmiany pracowni. Niestety, rzutnik musimy dźwigać sami, więc starajmy się wybierać sprzęt najmniejszych rozmiarów lub tworzyć pracownie przedmiotowe wyposażone w multimedia (ideał, mało realny w naszych warunkach), gdzie będziemy mieli wszystkie lekcje.

### **2. Ekran (flipchart)**

To akurat niedrogie i bardzo wartościowe urządzenie; mam nadzieję, że minęły czasy białej ściany lub ostatniej, czystej mapy w szkole. Liczba ekranów powinna być większa od liczby projektorów – wynika to z szybszego zużywania się takiego sprzętu, jak również z prostej zasady, że na lekcje powinno się przynosid tony ciekawych pomysłów, a nie złomu. Proszę inwestować w sprzęt wykonany z aluminium, gdyż jest lżejszy i trwalszy. Proszę też nie sugerować się wielkością – im sprzęt jest mniejszy, tym lżejszy i tańszy, a więc można zakupić więcej sztuk.

### **3. Notebook/laptop**

To urządzenie potrzebne dla rozpoczęcia pracy z multimediami. Aż się marzy, żeby każdy nauczyciel został wyposażony przez szkołę w taki sprzęt. Załóżmy, że mamy możliwość zakupu – powinniśmy wówczas zwrócić uwagę na pewne cechy.

Wielkość matrycy – należy wybierać małe matryce, gdyż urządzenie staje się mniejsze i lżejsze (17-calowy laptop plus ładowarka to już spory ciężar). Polecam wielkości około 13" – 15" (cali) w standardzie W poszerzonym, co pozwala na zmieszczenie większej liczby ikon na pulpicie.

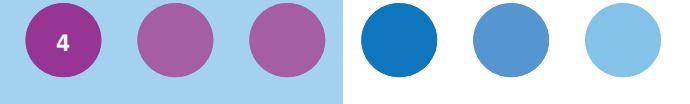

- Moc obliczeniowa w pracy nauczyciela wielkie moce obliczeniowe są mało przydatne, więc należy zastanowid się nad urządzeniem raczej skromnym, gdzie karta dźwiękowa i grafiki będą zintegrowane, a moc procesora oraz pamięć RAM pozwoli na normalna pracę z edytorami tekstu i multimediami.
- Z napędem optycznym CD/RW/DVD czy tylko z portami USB:
	- jeżeli korzystamy z urządzenia zarówno w domu, jak i w pracy, oraz dodatkowo **często z materiałów przygotowanych przez wydawnictwa na płytkach,**  to należy wyposażyć urządzenie w napęd optyczny (proszę pamiętać, że podnosi to znacząco jego wielkość, a tym samym masę);
	- jeżeli korzystamy z urządzenia w pracy, a materiały przygotowujemy w domu i mamy do dyspozycji np. jednostkę stacjonarną, to radzę zrezygnować z napędu optycznego (większość z nas korzysta z przenośnych nośników danych, takich jak pamięć pendrive/USB, dysków przenośnych, kart SD). Poza tym, polecam przechowywad dane na serwerach zewnętrznych, o czym będzie mowa poniżej;
	- WiFi w urządzeniu przenośnym, takim jak laptop, notebook, tablet, smart fon – łączność bezprzewodowa WiFi jest bezwzględnie potrzebna, nie ma żadnych ograniczeń, powinna być jak najszybsza i mieć jak największy zasięg.
- **•** Interfejsy (przyłączenia), jakie powinno posiadać urządzenie<sup>1</sup>:
	- jak najwięcej portów USB 2.0 lub 3.0 (o olbrzymiej prędkości do 5 Gb/s);
	- **LAN** określenie spotykane w specyfikacjach komputerów, oznaczające możliwość połączenia z siecią lokalną, nazywaną także Ethernetem. Posiadanie karty sieciowej, czyli interfejsu LAN, to zupełny standard w notebookach. Czasami podaje się również prędkość karty sieciowej (może być 10-/100/1000 MBit/s). Im większa prędkość, tym lepiej, choć standardem jest 100Mbit – niektóre laptopy pozwalają na pracę w sieci z prędkością 1000Mbit (ten standard sieci ma nazwę GigabitEthernet, oczywiście kompatybilność ze słabszymi wersjami jest zachowana);
	- **TV-out** gniazdo, dzięki któremu można podłączyd laptop do telewizora. Można wówczas oglądać filmy, zdjęcia, prezentacje, które są emitowane przez działający program na naszym notebooku. Standardem stało się gniazdko S-Video (różne wersje: 4-, 6-, 7-, 9-pinowe), dzięki któremu łatwo podłączymy laptopa do telewizora. **Rzutnik nie jest na wyposażeniu każdej klasy, a TV owszem, więc wykorzystanie telewizora w edukacji jest nadal przydatne (TV plus Internet to nowe możliwości);**
- **Fire-Wire** (inaczej IEEE1394) łącze o ultra szybkiej transmisji, bardzo przydatne przy zgrywaniu danych z kamer cyfrowych i wymianie danych z urządzeniami pamięci masowej. Prędkości uzyskiwane poprzez ten interfejs mogą dochodzid do nawet 400 Mb/s. **Starsze modele kamer dysponują takimi łączami;**

<sup>1</sup> Opracowano na podstawie: Piotr Jankowski, *Jak wybrać laptopa*, <http://jak-wybrac-laptopa.wieszwszystko.com/parametry.php/interfejsy> Porty USB 2.0 lub 3.0

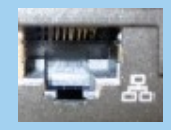

Interfejs **LAN** 

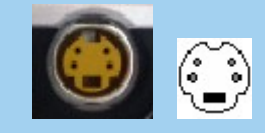

Gniazda TV-out

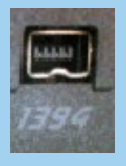

Fire-Wire

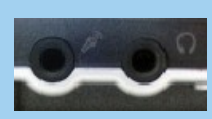

Zakończenie karty muzycznej

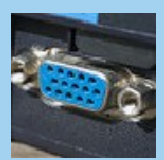

Port VGA

- Line-In, Microphone, Line-out rodzaje "zakończeń" karty muzycznej. Większość produkowanych obecnie laptopów posiada wbudowane karty muzyczne i głośniki, dzięki którym możemy odtwarzać i rejestrować dźwięki. Gniazda te pozwalają na podłączenie mikrofonu (mikrofon często jest wbudowany w laptop), zewnętrznych głośników czy słuchawek. Najczęściej są typu mini Jack, jak np. w odtwarzaczu mp3. **Na użytek szkolny karta dźwiękowa powinna byd zintegrowana;**
- **VGA (**Video Graphics Array) bardzo ważny port, umożliwiający podłączenie rzutnika multimedialnego;
- Irda port podczerwieni, który pozwala na komunikowanie się urządzeń peryferyjnych poprzez niewidoczne światło. Warto go posiadać w notebooku, chociażby ze względu na możliwość szybkiego zgrania danych z telefonu komórkowego (wiele modeli komórek posiada port podczerwieni);
- **Bluetooth** technologia komunikacji bezprzewodowej na krótkich dystansach pomiędzy takimi urządzeniami, jak klawiatura, palmtop czy telefon komórkowy. Urządzenia, aby się komunikować, nie potrzebują się widzieć (nie jest konieczne, jak w standardzie Irda, aby wiązka światła była skierowana na urządzenie). Komunikacja następuje za pośrednictwem fal radiowych. Dzięki urządzeniu Bluetooth jesteśmy w stanie w kilka sekund pobrać od **ucznia np. zdjęcie zrobione telefonem;**
- Gniazdo PCMCIA gniazdo, do którego można włożyć różne karty rozszerzające funkcjonalność naszego laptopa, np. dodatkową kartę sieciową. Każdy produkowany obecnie notebook posiada takie gniazdo; standardem są gniazda PC Card Slot type II i III;
- **Czytnik kart pamięci –** niezwykle przydatne urządzenie przenośne pozwalające na odczytywać i zapisywać dane na karcie pamięci (np. w aparatach cyfrowych); działa jak najbardziej na plus.

#### **4. Wizualizer**

**Wizualizer** – urządzenie służące do przekazu obrazu z nośnika płaskiego (np. kartka książki) bądź przestrzennego za pomocą kamery wyposażonej często w podświetlenie.

**Uwaga: Najprostszym sposobem, który sam często stosuję, jest użycie kamerki** 

**zainstalowanej w notebooku (kamerki mają coraz lepsze parametry oraz**  jakość obrazu), pod warunkiem, że jest dobre oświetlenie. Kamerka ma **dośd szeroki kąt widzenia, a zbliżenie można uzyskad błyskawicznie przez opuszczenie/ zbliżenie ekranu do wyświetlanego przedmiotu (z natury rze**czy wyświetlane przedmioty musza być nie za duże, maks. format A4).

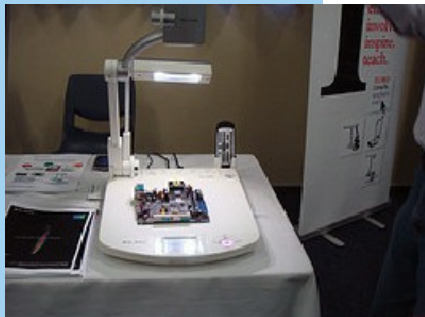

**6**

Wizualizer, CC, Flickr Fot. Anna's Photos

#### **5. Tablica multimedialna**

To urządzenie coraz częściej obecne w naszych szkołach, współpracujące z komputerem i projektorem multimedialnym. Choć ceny tablic powoli spadają, nadal jest to towar luksusowy. Tablice mają, jak każde urządzenie, ma wiele zalet i klika wad. Oto niektóre z nich:

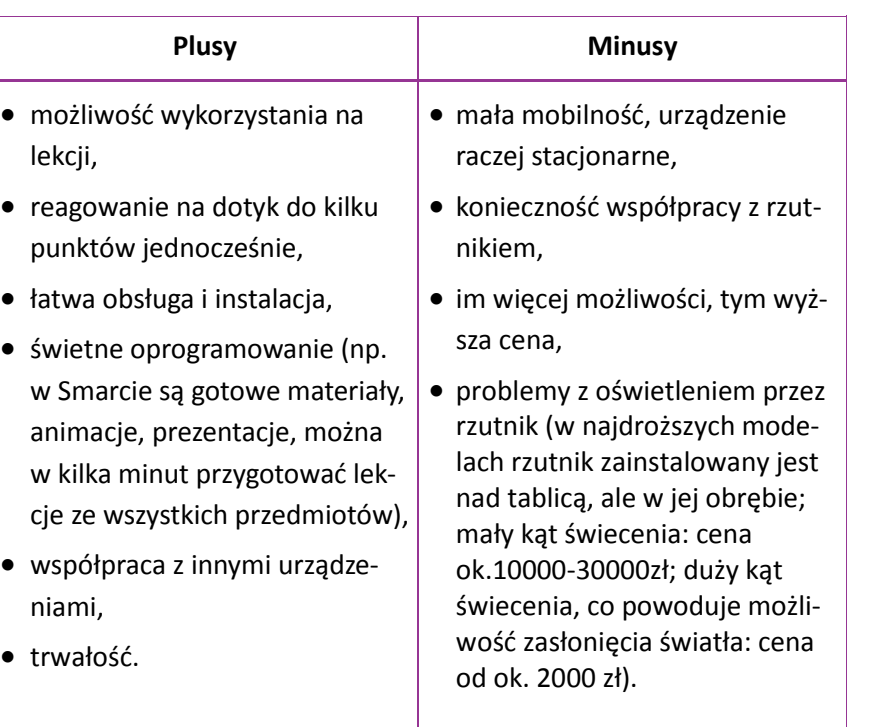

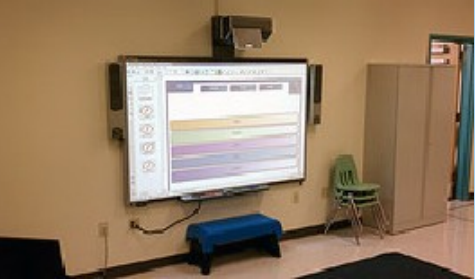

Tablica multimedialna, CC, Flickr, Fot. Kjarrett

#### **6. Tablet**

To urządzenie stworzone z myślą o korzystaniu z Internetu, co nie wyklucza obsługi innych rozbudowanych aplikacji. Powoli urządzenie to zaczyna wypierać przekaz papierowy, nie tylko w edukacji, ale również w życiu społecznym (choćby e-wydania gazet papierowych). Według specjalizującej się w analizie danych dla rynków IT firmy IDC, Polacy kupią w tym roku łącznie około 120 tys. tabletów (źródło: RP, ekonomia24). **To główne urządzenia, w które będzie wyposażona szkoła przyszłości.**

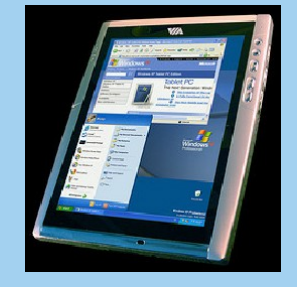

Tablet, CC, Flickr, Fot. Viagallery.com

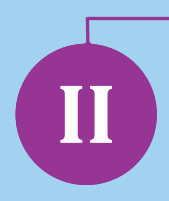

# **II Komunikacja**

Wiadomo powszechnie, że praca nauczyciela wymaga nieustannego podnoszenia kwalifikacji zawodowych. Wielu kompetencji, np. umiejętności miękkich, takich jak wrażliwość, otwartość, zarządzanie czasem, umiejętności radzenia sobie ze stresem, nie da się opanować szybko – należy uczyć się ich latami. Z natury jesteśmy różni, wyrastamy w różnych środowiskach rodzinnych, co czyni nas mniej lub bardziej komunikatywnymi. Jeśli akurat jesteśmy mniej komunikatywni, technologia informacyjna w dużej mierze pozwala nam to wyrównać. Przedstawię teraz klika narzędzi i pomysłów, które pomogą komunikowad się z uczniami, innymi nauczycielami czy nawet rodzicami.

#### **1. Elektroniczny dziennik lekcyjny**

To urządzenie umożliwiające bezpośredni kontakt szkoły z rodzicem i rodzica ze szkołą. Obok podstawowych funkcji, jak przekazywanie informacji o ocenach, posiada wiele przydatnych rozwiązań statystycznych (np. frekwencja, średnia ocen, kartoteka ucznia, statystyki logowania, interfejs lekcyjny); u większości operatorów funkcje wyglądają podobnie. Oceny posiadają swoje kategorie i możliwość własnego opisu. Informacje przekazywane są w różny sposób, począwszy od tablicy ogłoszeń, maili, informacji o zebraniach i ważniejszych wydarzeniach, na sms-ach skończywszy. Dzienniki są często zintegrowane z platformami edukacyjnymi, co pozwala na automatyczne wprowadzanie ocen bezpośrednio do dziennika zaraz po wykonaniu zadania. A na koniec, możliwość eksportu ocen do programu tworzącego świadectwo. Oczywiście, nie miejsce tu na dogłębną analizę wszystkich przydatnych funkcji tego znakomitego urządzenia. Ważne jest, aby każdy nauczyciel miał dostęp do komputera na lekcji, żeby wypełnić dziennik, a nie wprowadzać kart frekwencji. Po trzech latach użytkowania e-dziennika, pragnę podzielić się kilkoma uwagami:

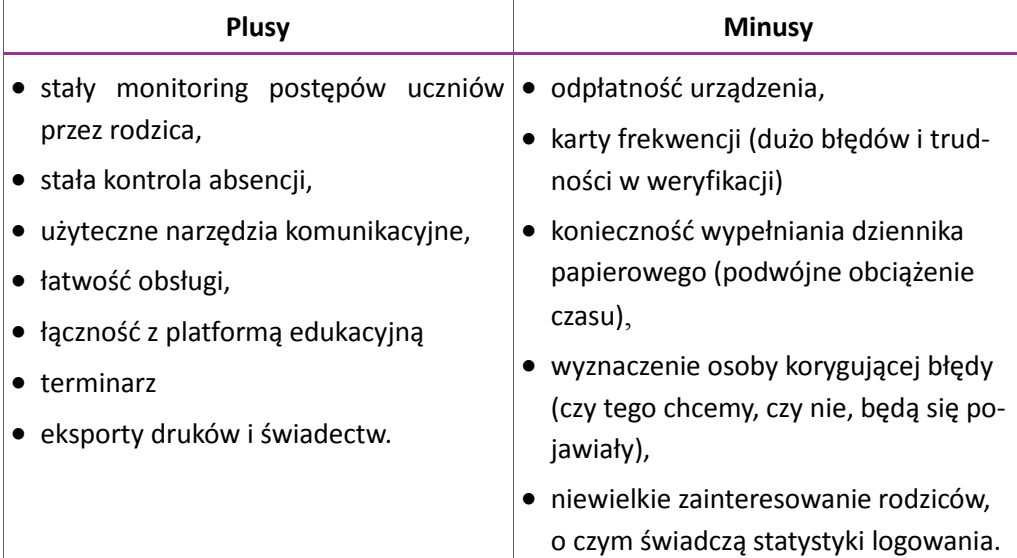

#### **2. Innowacyjne konta pocztowe**

**Gmail** to więcej niż konto pocztowe, to narzędzie do zdalnej komunikacji z uczniem i ewentualnie rodzicem, a także optymalizacji zarządzania czasem, z możliwością wykorzystania telefonu komórkowego.

- Jak założyć konto Gmail? Po wpisaniu w przeglądarce "gmail", otworzy się strona logowania, a w prawym górnym rogu zakładka – "utwórz konto".
- Jakie są możliwości konta Gmail w edukacji medialnej?
	- stworzenie swojego profilu dla usług Gmail wraz z opisem, zdjęciem, nagraniami video (możemy wyjść z cienia klasowo-lekcyjnego);
	- możliwość stworzenia i prowadzenia bloga z uczniami, np. na temat realizowanego projektu edukacyjnego;
	- zorganizowanie naszych klas/ kursantów w grupy lub nadanie im etykiety, co pozwala usprawnić komunikację;
	- tworzenie i prowadzenie czatu grupowego z obsługą audio i video, z możliwością rozbudowania o aplikacje Conceptbaord (zobacz poniżej);
	- zaawansowane zarządzanie kontaktami;
	- kalendarz z wieloma użytecznymi funkcjami (m.in. tworzenie harmonogramów, np. przy projekcie, pozwala na powiadomienia e-mail, sms-y);
	- tworzenie, pobieranie i publikowanie dokumentów;
	- konto Gmail umożliwia tworzenie dokumentu lub jego pobranie z komputera, lub innego nośnika danych, a następnie udostępnienie go w sieci w formie otwartej lub dla zamkniętej grupy. Dokumenty gromadzi się w folderach/ kolekcjach, dzięki czemu możemy utrzymać porządek oraz łatwiej obsługiwać konto.
- Jak wykorzystać konto Gmail?

W dużej mierze zależy to od kreatywności nauczyciela. Osobiście przygotowuję materiały lub pomoce dla uczniów (np. karty pracy, krzyżówki, pokazy slajdów, zdjęcia i kolaże) oraz materiały pomocnicze do prac domowych (np. teksty źródłowe, dane

statystyczne) w darmowym programie Picassa. Opracowane i zgromadzone materiały udostępniam uczniom, którzy wcześniej utworzyli konta Gmail i zostali dodani do moich kontaktów. Materiały można z powodzeniem wyświetlać na lekcji, unikając zużycia kolejnych ton kartek i poświęcania czasu na ksero.

Po udostępnieniu materiałów, mogą z nich korzystać uczniowie zapisani w danej grupie zarówno w szkole, jak i w domu, parku (np. za pomocą telefonu). Warto

Źródło: conceptboard.com

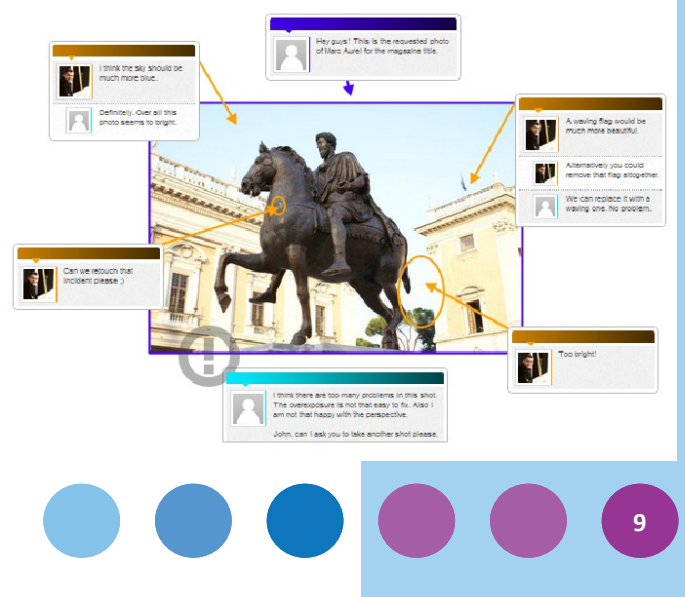

przy tym pamiętać, że pomoce tworzy się raz, a korzysta się z nich latami. Nie można zapominać o prawach autorskich!

Jakie dodatkowe możliwości daje posiadanie konta Gmail?

Nowym rozwiązaniem dla konta Gmail jest aplikacja webinar – Conceptbaord, wykorzystująca technologię webcast, czyli przesyłania strumieniowego w czasie rzeczywistym wizji i fonii z możliwością edycji. Co to znaczy? Możemy się spotkać z grupą zajęciową w czasie rzeczywistym, a dzięki webcam możemy widzieć, a nawet słyszeć kursantów. Aplikacja daje możliwość przedstawiania wcześniej przygotowanych materiałów, takich jak dokumenty, pliki pdf., prezentacje, zdjęcia itp. W trakcie spotkania możemy wymieniać się uwagami, a nawet pracować na wgranym materiale (opcje zaznaczania, podkreślania, wstępnej edycji). Aplikacja jest darmowa.

Na zakończenie pracy opracowany materiał można zapisać na serwerze bądź wyeksportować, co daje nam możliwość powrotu i dalszej edycji.

Istnieje wiele innych, bardziej rozbudowanych aplikacji, ale płatnych, adresowanych do ludzi zarządzających firmami. Nie jest zasadnym przedstawianie wszystkich w tym miejscu, wszystkich zainteresowanych tą tematyką, odsyłam do sieci.

Praktyczne wykorzystanie:

- praca z uczniem zdolnym, niekoniecznie w przestrzeni szkolnej;
- nauczanie indywidualne;
- praca metoda projektu:
- szkolenia wewnątrzszkolne.

**Hotmail wraz z całym oprogramowaniem wsparcia Windows Live Essentials** to połączenia na miarę XXI wieku. Oczywiście, wszystko bezpłatne. Samo konto pocztowe zapewnia:

- 10 GB miejsca na pocztę elektroniczną, kalendarz, komunikator internetowy, foldery online, dostęp z urządzeń przenośnych – wszystko bezpłatnie!
- zaawansowaną ochronę i filtry zabezpieczające przed niechcianą pocztą;
- możliwość umieszczenia logo instytucji na stronie odczytu poczty;
- wsparcie techniczne dla kadry IT świadczone w trybie 365 x 7 x 24;
- bezpłatny dostęp do witryny [www.dreamspark.com](http://www.dreamspark.com/), umożliwiającej bezpłatne pobranie wybranego, najnowszego oprogramowania Microsoft.

Wśród podstawowych usług wymienić należy:

- foldery internetowe;
- przestrzenie robocze;

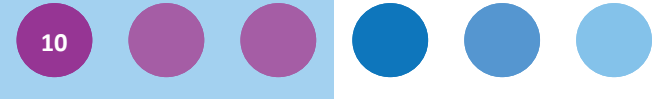

- poczta elektroniczna;
- kalendarze;
- komunikatory;
- blogi.

Wszystkie aplikacje wchodzące w skład oprogramowania *Windows Live Essentials 2011* są do pobrania na stronie Microsoft.

Windows Live mail 2011 – pozwala dodawać oraz tworzyć wiele kont e-mail w programach, takich jak Hotmail, Gmail, Yahoo! Mail oraz innych, rodzimych kont (Onet, WP, itd.). Program obsługuje także grupy dyskusyjne, a także kanały RSS (kanały RSS prawie natychmiast przekazują najnowsze treści np. z serwisów informacyjnych). Ciekawą funkcją jest przycisk "blog", umożliwiający łatwą publikację wybranej wiadomości na blogu Live Spaces. Inną interesującą i pożyteczną funkcją jest możliwość wysyłania załączników graficznych jako galerii.

Praktyczne zastosowanie:

- można zobaczyd maile, kalendarz, edytowad kontakty, gdy nie posiada się połączenia z Internetem;
- można jednocześnie odbierać pocztę z wielu kont.

Polecam założenie osobnego konta pocztowego – jednego lub wielu – tylko na potrzeby kontaktu z uczniami. Maile można ułożyć w edycji rozmowy, co pozwoli śledzić korespondencję. Ma to istotne znaczenie, gdyż zazwyczaj kontaktujemy się w naszej pracy z wieloma osobami.

Windows Live SkyDrive to wirtualny dysk autorstwa Microsoft, część serwisu Windows Live. Nazwa nawiązuje do popularnego wyobrażenia Internetu jako chmury. SkyDrive udostępnia nieograniczoną ilość miejsca na zdjęcia i dokumenty, zaś pozostałe do 25 GB. Pewnym dyskomfortem nazwad można ograniczenie wielkości wysyłanych plików do 100 MB (wystarcza w zupełności); z możliwości tej korzystamy przez aplikację Hotmail.

Praktyczne zastosowanie:

ograniczenie użytkowania przenośnych nośników danych (kilka już zgubiłem);

- niepowtarzalna możliwość stworzenia własnej bazy danych m.in.:
	- scenariuszy lekcji wraz z pomocami i materiałami;
	- medialnej biblioteki, własnego archiwum;
	- własnej filmoteki (tu minusem może być dość słaby transfer);
	- galerii szkolnej, klasowej, projektu itp.

**Windows Live Messenger** jest niezwykle zaawansowanym komunikatorem, który posiada wiele innowacyjnych funkcji, takich jak:

- wideo czat w jakości HD;
- możliwość wspólnego oglądania filmów podczas rozmowy;
- wysyłanie wiadomości wideo;
- stałe monitorowanie aktywności kont sieci społecznościowych (m.in. Facebook, MySpace);
- dzielenie się zasobami z YouTube, Flickr, WordPress i innymi;
- dostępny jako aplikacja mobilna;
- organizowanie pokazu slajdów i wideo razem z innymi użytkownikami;
- połączenie z kontaktami konta Hotmail.

Praktyczne zastosowanie:

- aplikacja do wykorzystania w edukacji medialnej z uwzględnieniem telefonów/ smartfonów;
- stała komunikacja;
- możliwość analizowania i opracowania materiału audio/ video w grupie.

**Live Movie Maker 2011** to nowa, uproszczona wersja programu Movie Maker, bardziej przyjazna dla niedoświadczonego użytkownika, np. zrezygnowano z linii czasu na rzecz scenopisu obrazkowego (*Storyboard*). Interfejs obsługi jest graficznie przejrzysty i prosty w obsłudze.

Najważniejsze funkcje to:

- wgrywanie i pełna obróbka sygnału audio i video bezpośrednio z aparatu fotograficzny czy zewnętrznego dysku twardego;
- eksport nagrań, np. do portali społecznościowych;
- liczne efekty przejść, animacji;
- możliwość udostępnienia w usłudze Windows Live Skydrive;
- funkcja AutoFilm (zautomatyzowanie obróbki materiału).

Praktyczne zastosowanie:

Moim zdaniem, era PowerPointa już przeminęła, teraz przeszedł czas na oprogramowanie typu MM Live 2011. Przygotowanie filmu z napisami zajmuje o wiele mniej czasu niż opracowanie prezentacji PPT z ciekawymi efektami, wejściami, zaawansowanymi synchronizacjami itp. Współpraca MM Live 2011 z pozostałymi aplikacjami

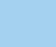

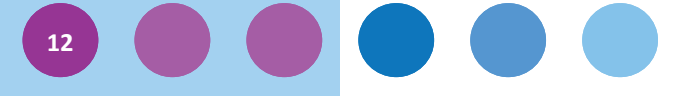

Microsoft Live daje wiele nowych możliwości. Mam nadzieję, że przyczyni się to do przygotowania rewelacyjnych materiałów i pomocy.

Uwaga: Filmy można tworzyć i odtwarzać wszędzie pod warunkiem, że nie przesa**dzimy z rozdzielczością i ustalimy formaty, jakie będziemy stosowad.** Między innymi są to: Windows Media Video (.avi), .3GP (telefony komórkowe), .AVI (Windows), .MOV (Mac), .MP4 (iPod/PSP), .MPEG, .FLV (Adobe Flash), .MKV (h.264). Filmiki nie powinny być zbyt długie (ok. 30 sekund).

Powinniśmy dać młodzieży możliwość opracowania filmów za pomocą telefonów komórkowych, wniesie to z pewnością coś nowego do naszej pracy. Obecnie bardzo popularne są teledyski kręcone i niepoddawane montażowi, tzw. LipDub. Każdy może je nakręcić, są wspaniałym narzędziem np. przy projektach edukacyjnych.

Live Photo Galery – program do importowania zdjęć z aparatu i organizowania ich w albumy. Dzięki zaawansowanym narzędziom można m.in. tworzyć i edytować zdjęcia panoramiczne, filmy, pokazy slajdów. Zdjęcia można eksportować bezpośrednio z Galerii Fotografii do ulubionych witryn, takich jak Facebook i Flickr. Niestety program dostępny jest tylko dla Systemu Vista i Windows 7.

Nowe funkcje to:

- rozbudowanie funkcji retuszu, takich jak usuwanie rys, niedoskonałości, a nawet osób ze zdjęć;
- rozpoznawanie i znakowanie twarzy;
- poprawianie kliku zdjęć jednocześnie;
- motywy pokazów slajdów, które umożliwiają nadanie im niepowtarzalnego wyglądu i nastroju;
- kolaż fotografii, czyli łączenie najlepszych fragmentów podobnych zdjęć w jedno najlepsze ujęcie.

Praktyczne zastosowanie:

- tworzenie profesjonalnych kolaży z wielu zdjęć;
- szybkie przygotowanie na lekcję atrakcyjnych pokazów zdjęć/filmów;
- możliwość poprawy jakości materiałów zniszczonych w celu wprowadzenia ich do biblioteki multimedialnej np. w SkyDrive;

**13**

przy wszelakich projektach, prezentacjach itd.

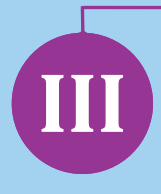

## **Prace z narzędziami online**

Narzędzia sieci WEB 2.0 pozwalają nam tworzyć i organizować materiały online. Stając się ich współtwórcami, możemy je dopasować do oczekiwań i możliwości swoich lub grupy, z którą pracujemy. Podstawowymi narzędziami są generatory szkoleń elearningowch, niestety zwykle płatne. Wyjątek stanowi platforma Moodle<sup>2</sup>, którą możemy zainstalować na serwerze szkolnym i użytkować tak długo, jak chcemy. Może nie jest urządzeniem atrakcyjnym graficznie i prostym w obsłudze, ale może z powodzeniem spełnić swoje zadanie.

Praca na platformie polega na stworzeniu kont uczniowskich, dzięki którym uczeń się zaloguje i wykona zadanie, a następnie na wykonaniu kursu/ szkolenia/ lekcji z wykorzystaniem dowolnych elementów, takich jak np.: tekst, zdjęcia, filmy, animacje, hiperłącza, interakcje (np. zadania, testy). Prowadzący może śledzić działania ucznia, czas realizacji zadania, ma również możliwość oceny. Funkcji może być naprawde bardzo wiele, ale ich ilość zależy od możliwości generatora na platformie.

Obecnie działa wiele platform edukacyjnych e-learningowych, dostępnych po zakupie produktu lub darmowych. Mimo że rynek zmienia się bardzo szybko, to większość platform jest nastawiona na działania komercyjne. Można je kupić ze środków szkolnych, np. Rady Rodziców, co wzbogaci ofertę szkoły.

Platformy warto stosować w nauczaniu razem z rzutnikiem multimedialnym, przy **odrabianiu prac domowych, powtórzeniach i testach oraz na szkoleniach i kursach organizowanych zarówno dla dzieci, młodzieży, jak i dla pracowników szkoły.**

**Innym narzędziem WEB 2.0 jest podcast/videocast. Podcasting** to forma internetowej publikacji dźwiękowej lub filmowej, realizowanej w różnej postaci, np. odcinków, z wykorzystaniem kanałów zapisu danych RSS. Kanały tego rodzaju oferuje praktycznie każda przeglądarka internetowa poza GoogleChrome, która obsługuje format XML.

#### Praktyczne wykorzystanie:

Mobilność to cecha nadrzędna współczesnej młodzieży, a więc podcasting to strzał w dziesiątkę. Dzięki serwisom, takim jak iTunes i aplikacji o tej samej nazwie, młodzież może w każdej chwili i miejscu z wykorzystaniem smartfonu/ iPoda dokonać nagania audio, zrobić zdjęcie, nakręcić film i opublikować go w sieci. Przydaie sie to m.in. w:

- prowadzeniu audiobloga/videobloga;
- zbieraniu materiałów do projektów edukacyjnych;

<sup>2</sup> Polecamy stronę: https://moodle.org/?lang=pl

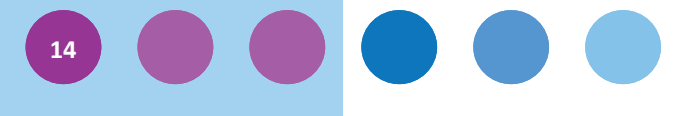

- tworzeniu nagrań okazjonalnych, takich jak sesje, wykłady, dyskusje, lekcje itp.; opracowywaniu prac domowych;
- tworzeniu audio książek, np. przy okazji analizowania lektury;
- opracowaniu przez nauczycieli instrukcji, całych lekcji lub ich części, które mogą zostać wykorzystane na zajęciach;
- opracowaniu prezentacji.

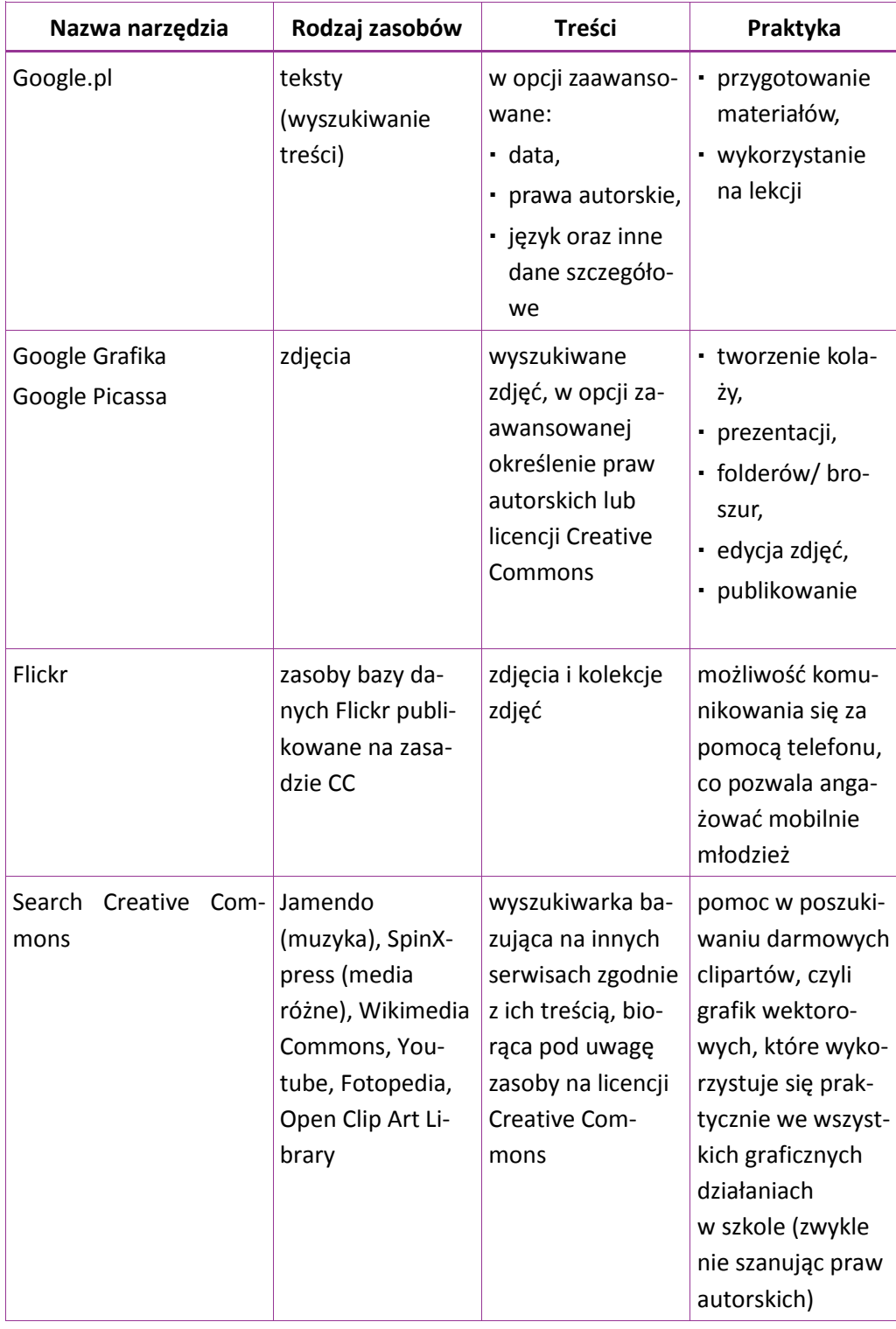

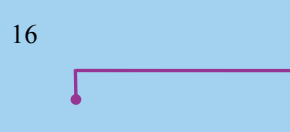

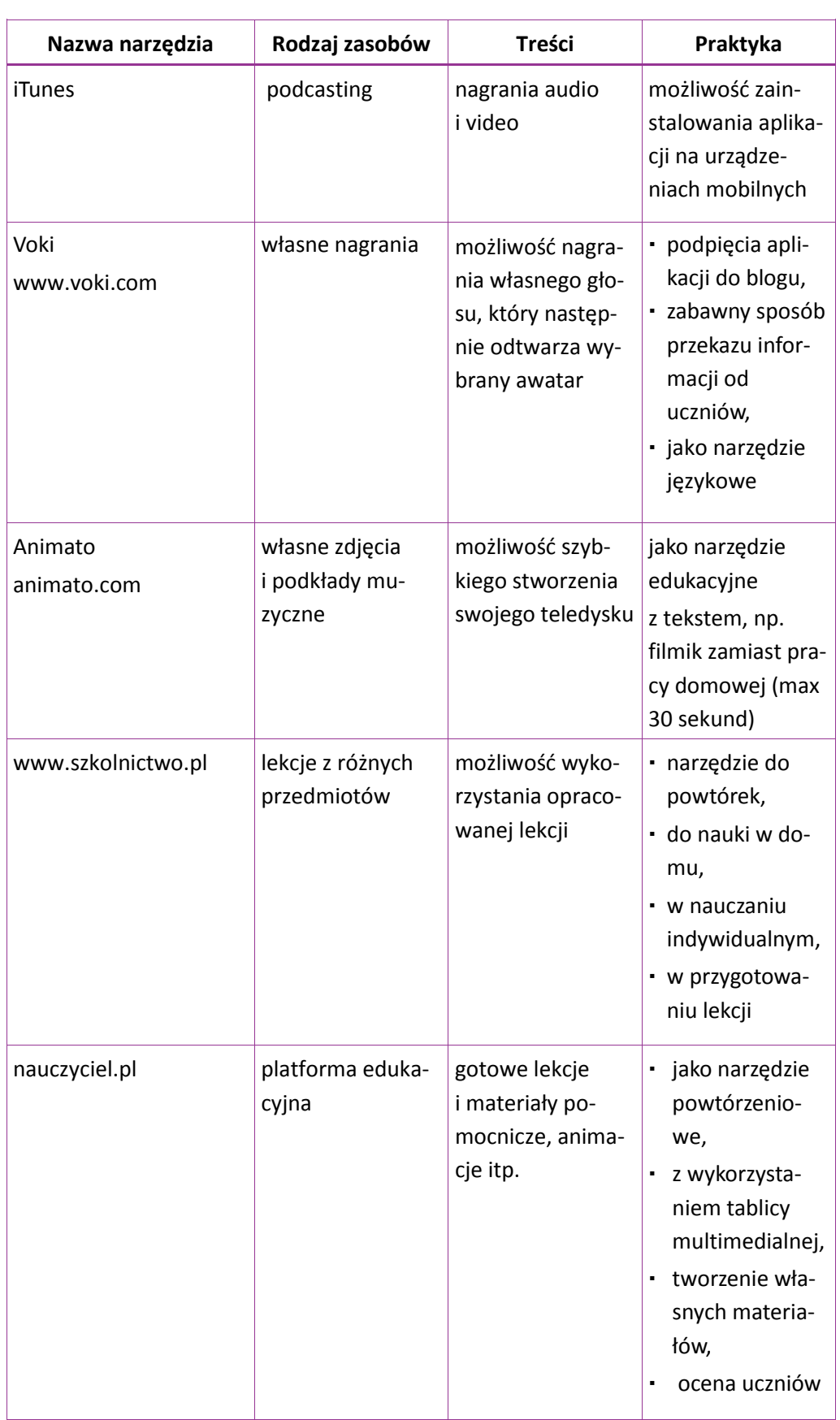

**16 8 8 8 8 8** 

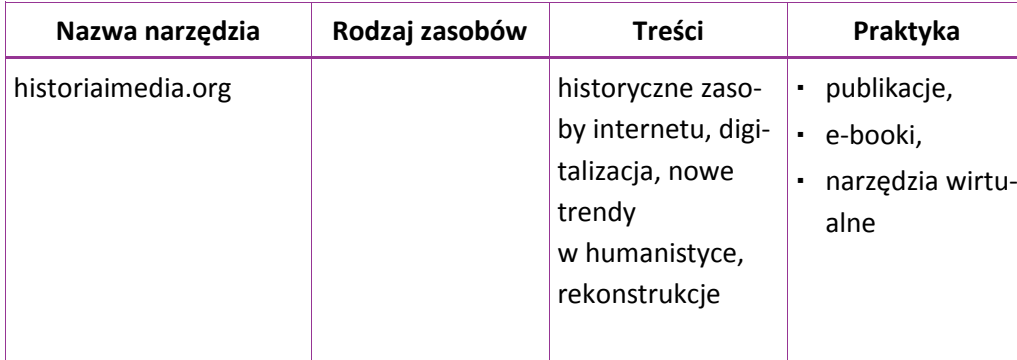

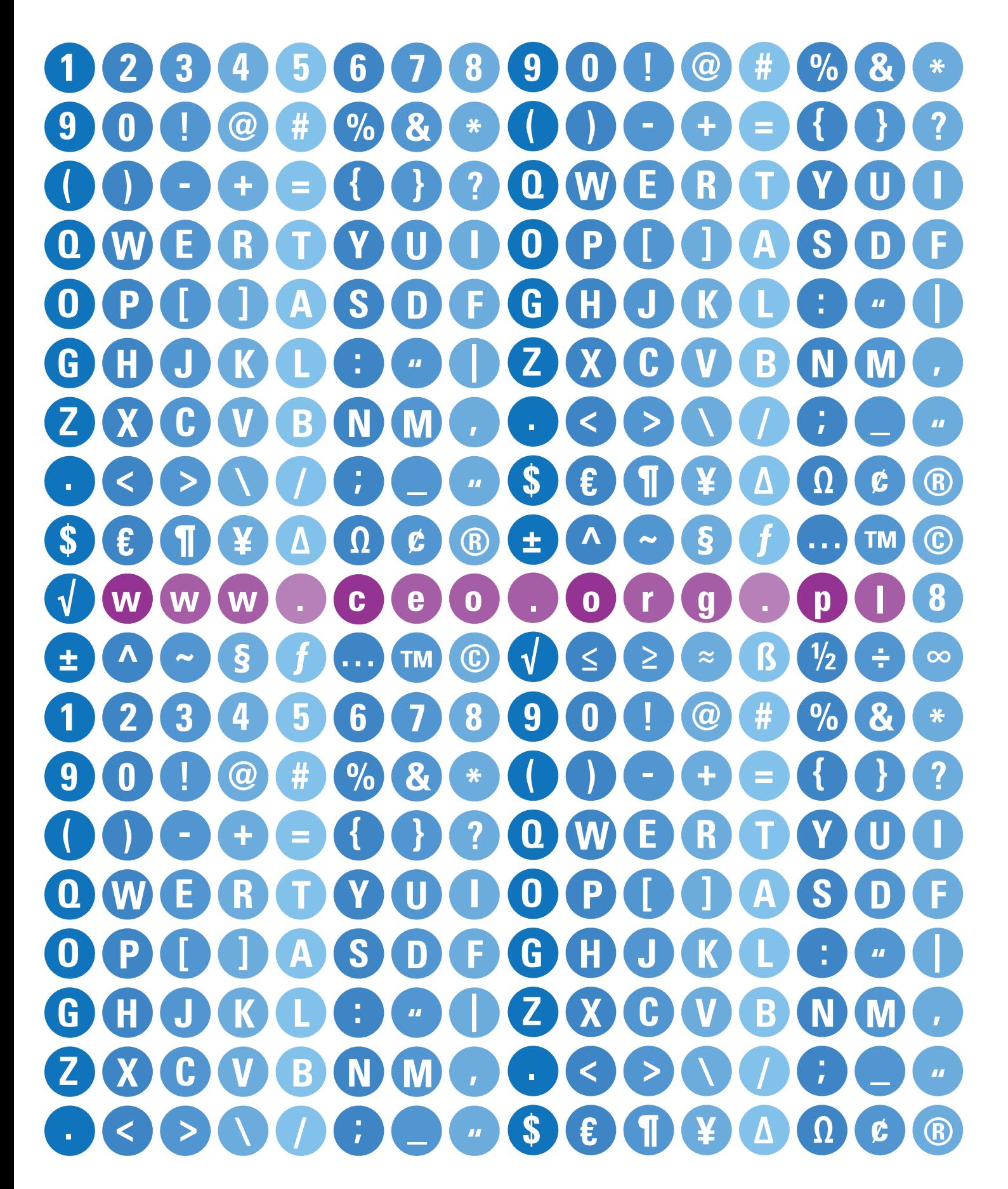

Projekt "Wdrożenie podstawy programowej kształcenia ogólnego w przedszkolach i szkołach" jest realizowany przez Centrum Edukacji Obywatelskiej w partnerstwie z Ośrodkiem Rozwoju Edukacji. Ośrodek Rozwoju Edukacji jest liderem partnerstwa.

Projekt jest współfinansowany ze środków Unii Europejskiej w ramach Europejskiego Funduszu Społecznego, Priorytet III Wysoka jakość systemu oświaty.

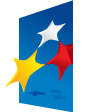

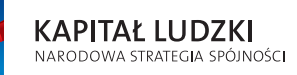

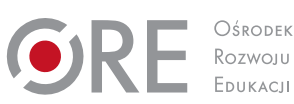

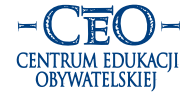

**UNIA EUROPEJSKA** EUROPEJSKI **FUNDUSZ SPOŁECZNY** 

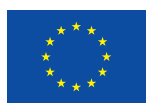